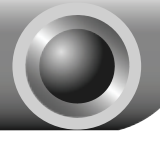

# Installation

## **Connecting the device**

Note Please use only wired network connections to configure the Modem Router.

 If you currently use a modem, disconnect it now - the Modem Router will replace your current modem.

 Connect your computer to the Port labeled "1~4" on the Modem Router with an Ethernet cable.

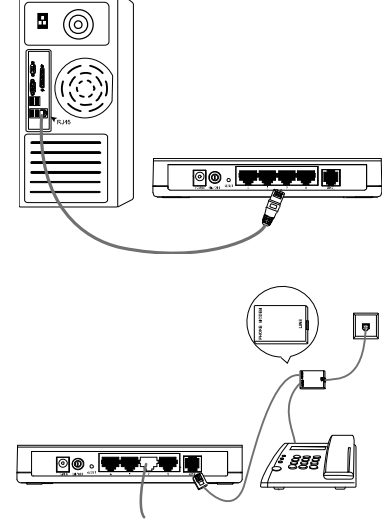

 Connect the splitter to the wall jack using a telephone line, then use the other telephone line to directly connect it to the ADSL port on the Modem Router and the MODEM port of the splitter, also have the PHONE port of the splitter connected to a telephone.

If no telephone is needed, please connect the ADSL port of the Modem Router to the wall jack using the telephone line directly. Note

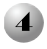

 $\overline{\mathbf{J}}$ 

 Plug the provided Power Adapter into the POWER jack on the back of the Modem Router and the other end to a standard electrical wall socket.

 Turn on all of your network devices, including your computer(s) and the Modem Router then check to see if

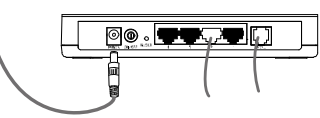

the LEDs of the Modem Router display normally as the diagram below describes.

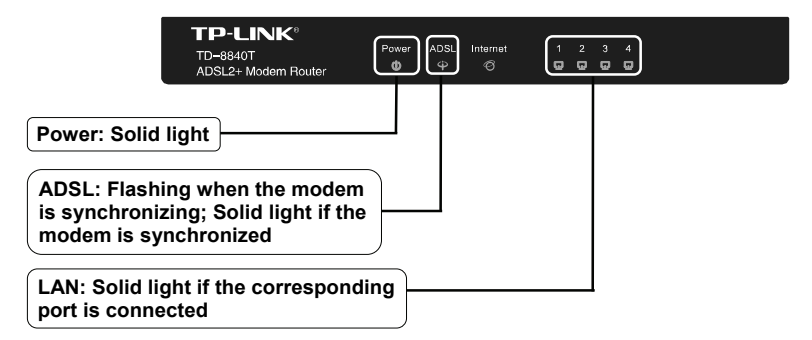

If the LEDs display abnormally, please check to see if all the cable connectors (power adapter, phone line and Ethernet cable) are well connected to your device. With the phone line well connected, if the ADSL LED turns off after a quick-flash, please contact your ISP to ensure that your internet connection is active. Note

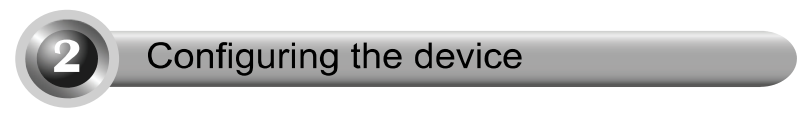

Note To configure the device, you can either run the Resource CD (method one), or run the Web based Quick Setup Wizard (method two). TP-LINK strongly recommends that you run the Resource CD.

## Method One:

## Configuring the Device via the Resource CD

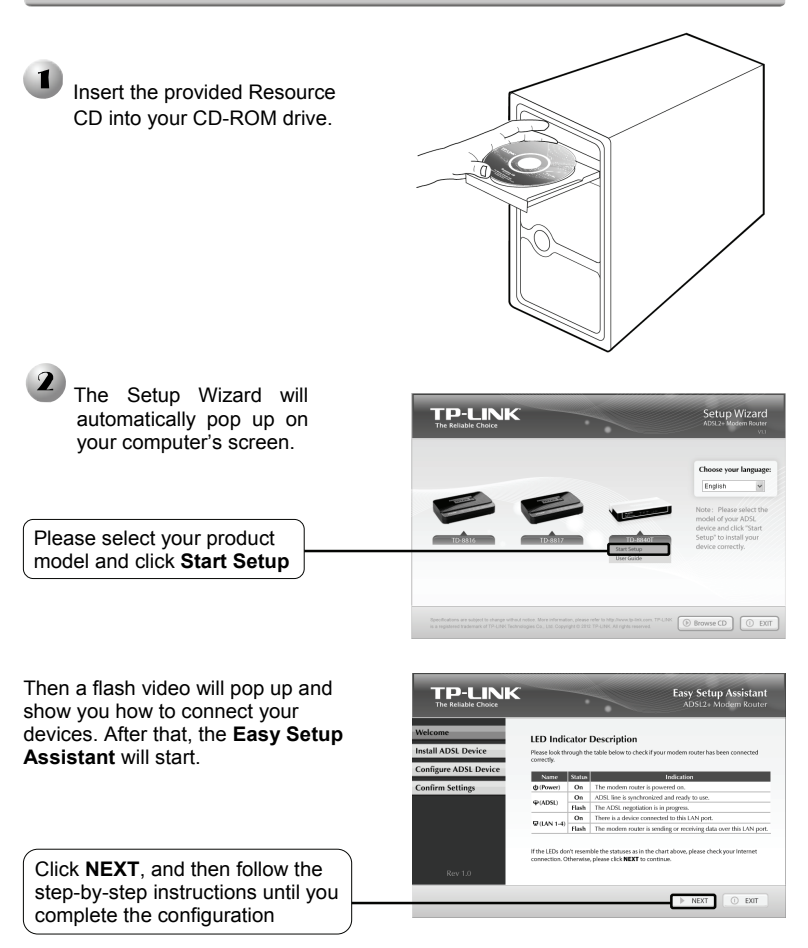

The configuration has now been completed. Please skip to **Step 3 "Testing the Internet Connection"** on page 8.

### **Method Two:**

Configuring the device via the Web based Quick Setup Wizard

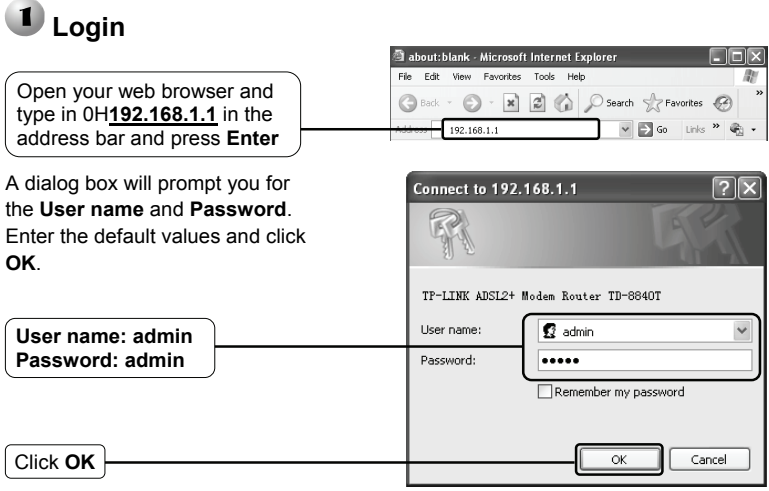

Note If the dialog box does not pop up, please refer to T3 in the Troubleshooting guide on page 9. **T2** will help you if you forget the password.

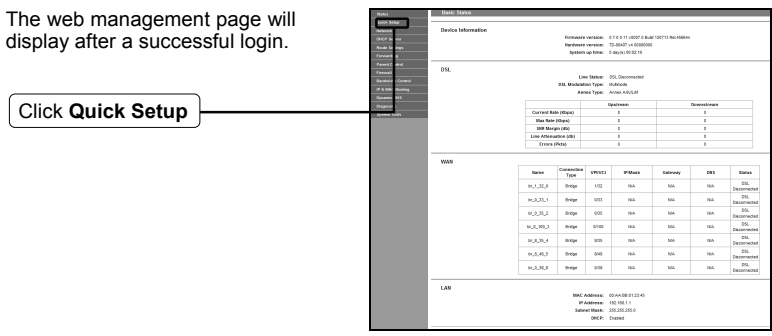

## **Internet Parameters Configuration**

This page will then display. This quide will help you set basic parameters for internet connection. Please click NEXT to continue For funciton or parameters in details, please click the corresponding menu on the le Click **Next**

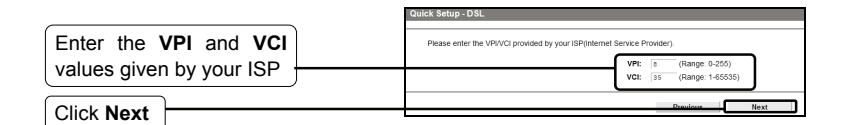

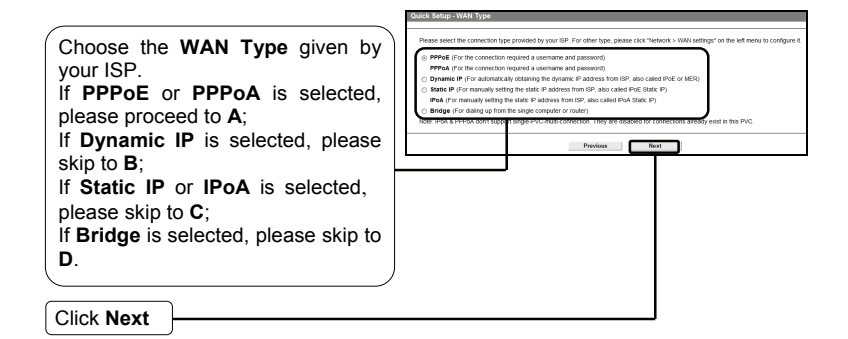

Note If you did not get the **VPI**, **VCI** and **WAN Type** information, please contact your ISP for this information.

Bridge mode is not recommended because multiple computers are not permitted to share Internet access in this mode. Note

## **A. Configuration for PPPoE or PPPoA**

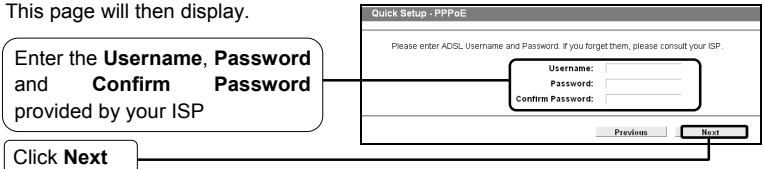

Note If you are using the modem on a new DSL line and have not completed your DSL provider's online registration, you may be using a generic username and password. When registration is completed, you will need to update the username and password if you have created a new one.

### **B. Configuration for Dynamic IP**

This type doesn't need to be configured.

## **C. Configuration for Static IP or IPoA**

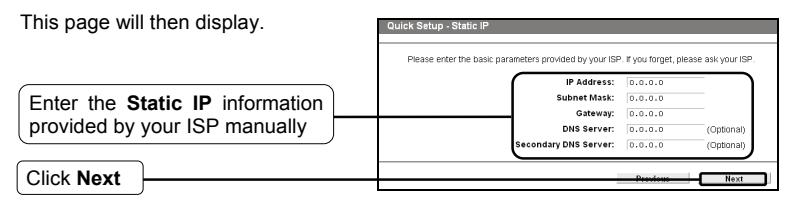

## **D. Configuration for Bridge Mode**

This type doesn't need to be configured.

After completing the above configuration, please proceed to **3** Quick Setup **Complete**.

## **Quick Setup Complete**

**Save** page will be displayed. Please confirm all parameters. Click **Previous** to modify or click the **Save** button to make the configuration take effect.

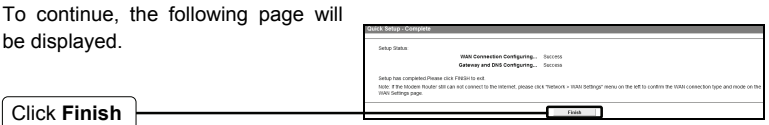

Now, your Modem Router has been configured.

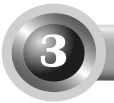

## **Testing the Internet Connection**

The basic settings for your Modem Router are completed. Please open the web [browser and log on to th](http://www.tp-link.com/)e following websites:

### **[http://www.tp-link.com](http://www.google.com/) http://www.google.com**

If the above websites can be accessed, it indicates that your Modem Router has been configured successfully and you can start to enjoy the Internet. If the websites cannot be accessed, please refer to **"T4. What can I do if I cannot access the Internet?"** in the **Troubleshooting** guide on page 14.

- Note For the advanced configurations, please refer to the User Guide on the Resource CD provided.
- Note | The above configurations only need to be set once. If you want other computers in your LAN to access the Internet, please connect the desired computer to the Modem Router directly. If the additional computer can not access the Internet, please configure the computer's IP address referring to "**T3. What can I do if I cannot access the web-based configuration page?**" in the **Troubleshooting** guide on page 9.

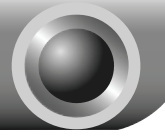

Troubleshooting

### **T1. How do I restore my Modem Router's configuration to its factory default settings?**

With the Router powered on, press and hold the **RESET** button on the rear panel for 8 to 10 seconds before releasing it.

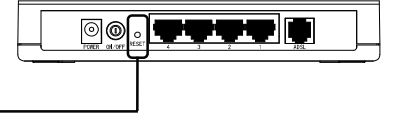

ſ Hold it for 8 to 10 seconds

Note Once the Router is reset, the current configuration settings will be lost and you will need to re-enter all the parameters.

### **T2. What can I do if I forget my password?**

- 1) Restore the Modem Router's configuration to its factory default settings. If you don't know how to do that, please refer to section **T1**.
- 2) Use the default user name and password: **admin**, **admin**.
- 3) Try to configure your Modem Router once again by following the instructions in the previous steps of the QIG.

### **T3. What can I do if I cannot access the web-based configuration page?**

1) Configure your computer's IP Address.

### **For Windows XP OS**

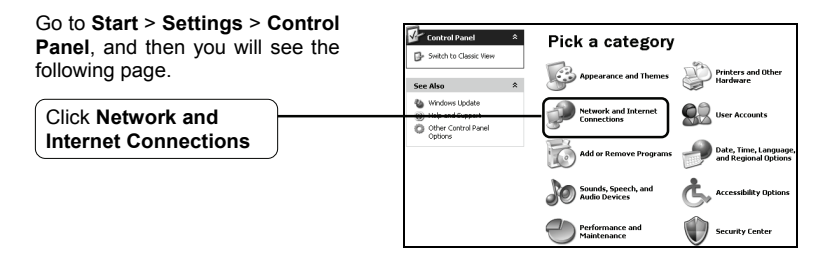

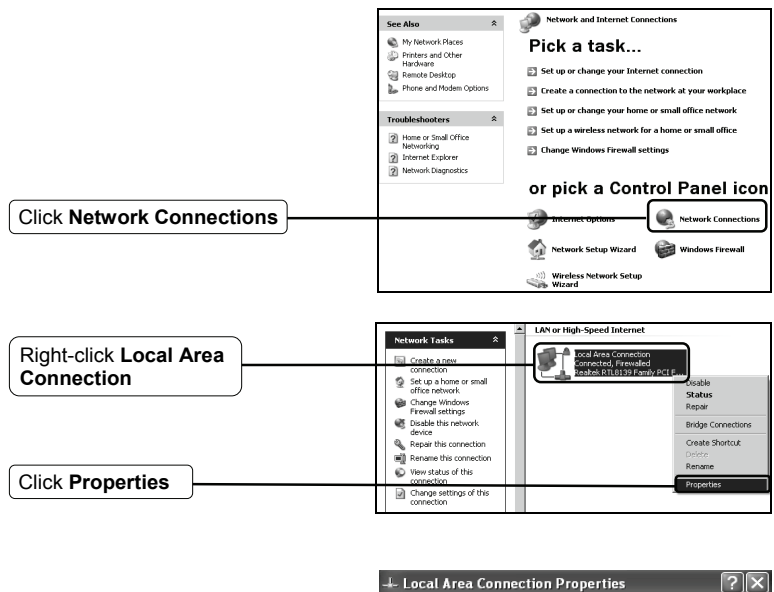

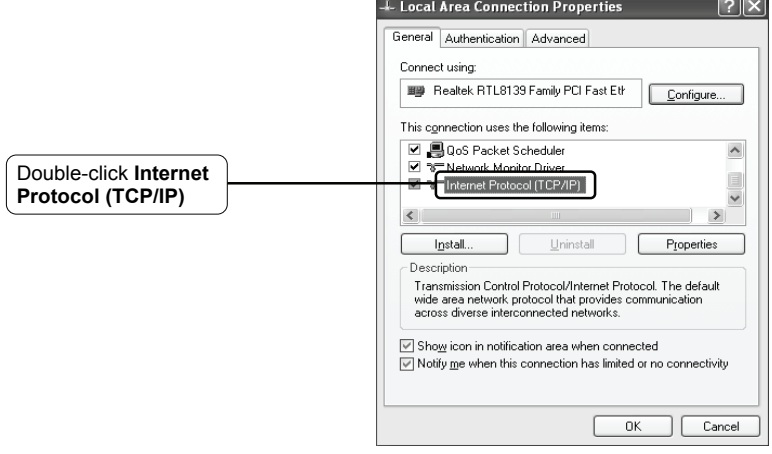

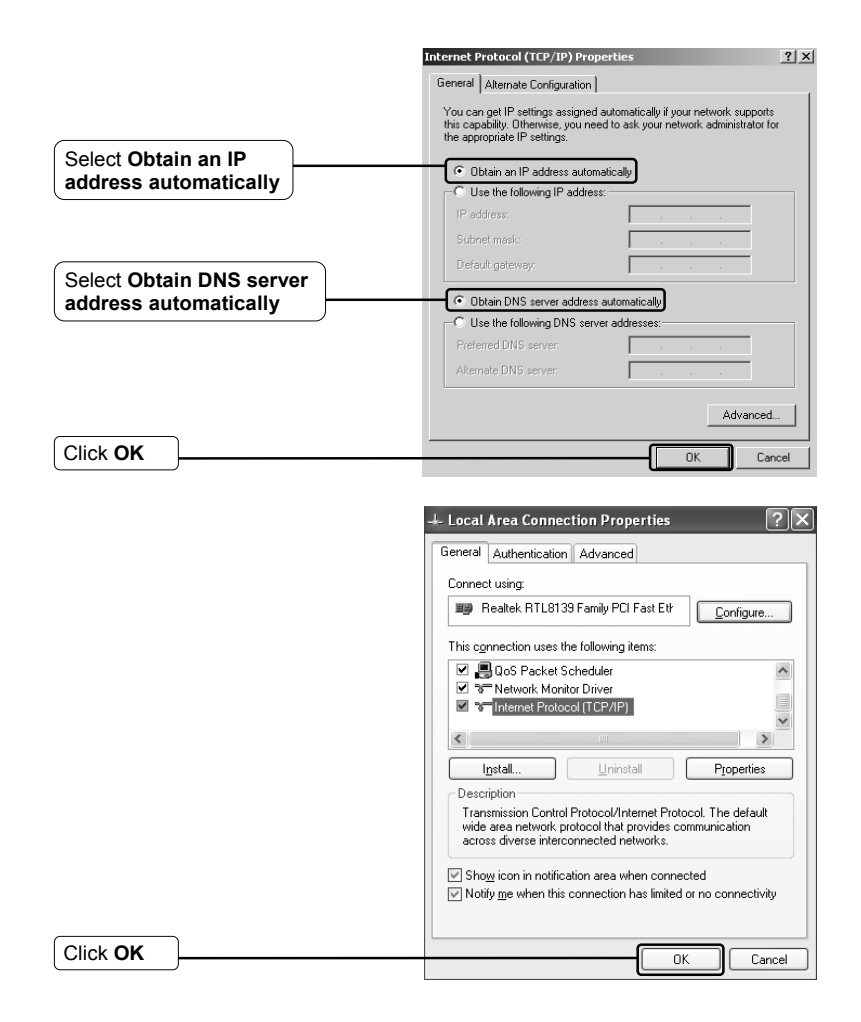

### **For Windows Vista OS**

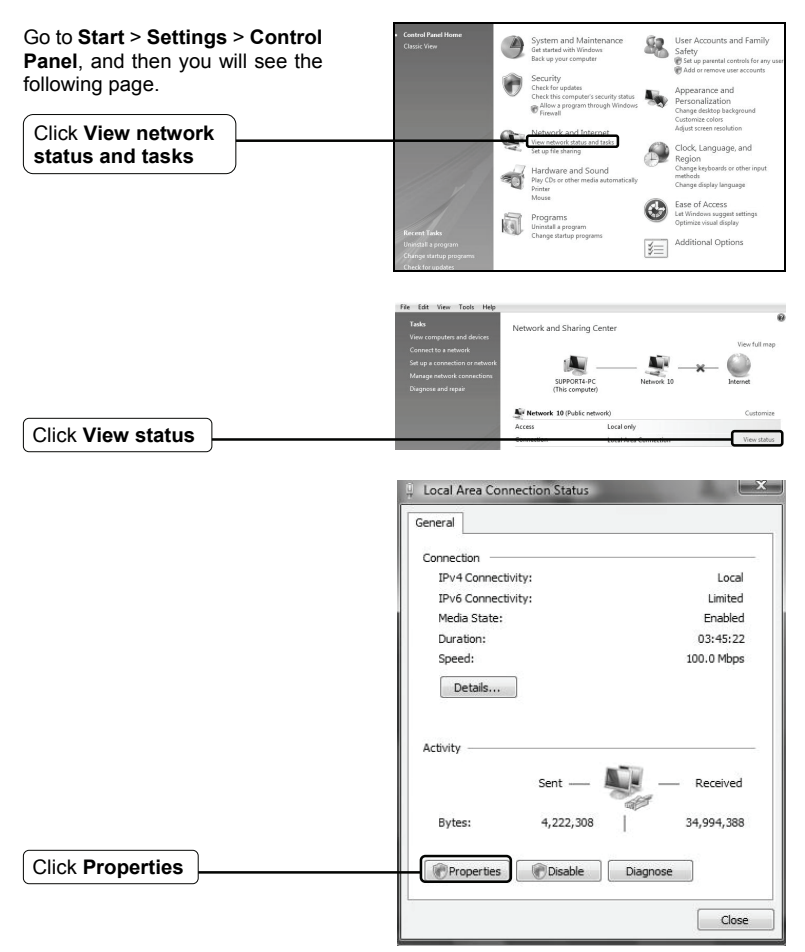

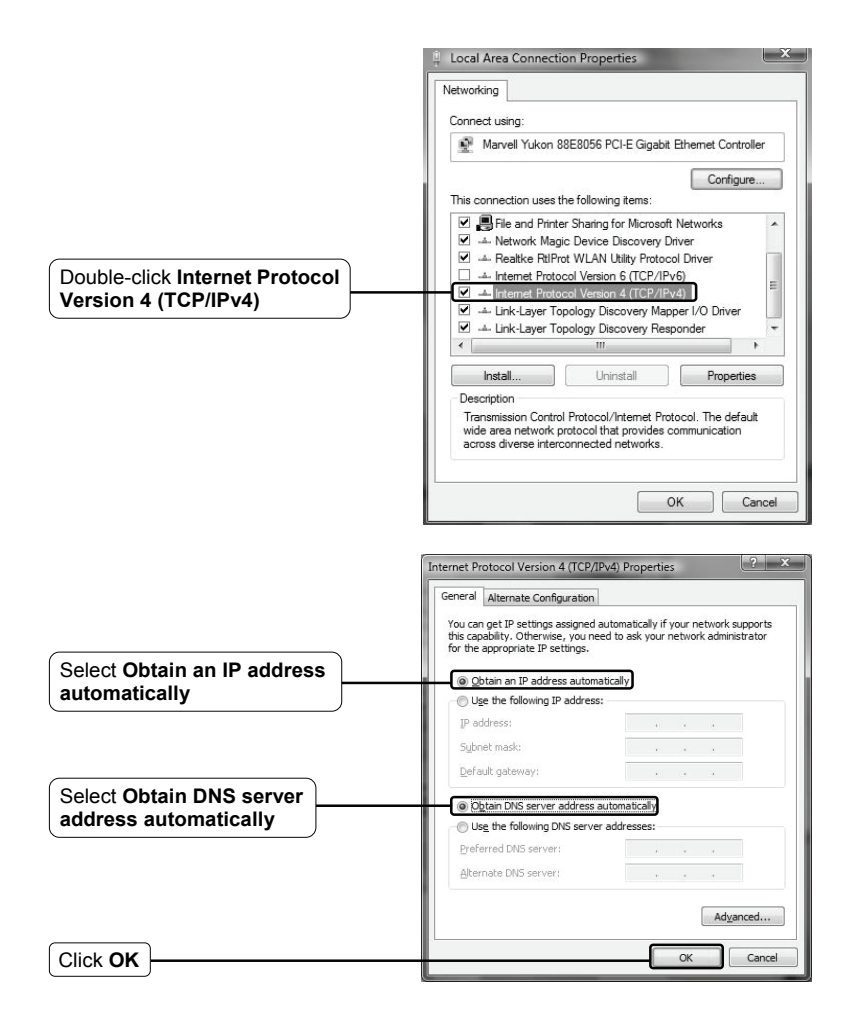

### **For Windows 7 OS**

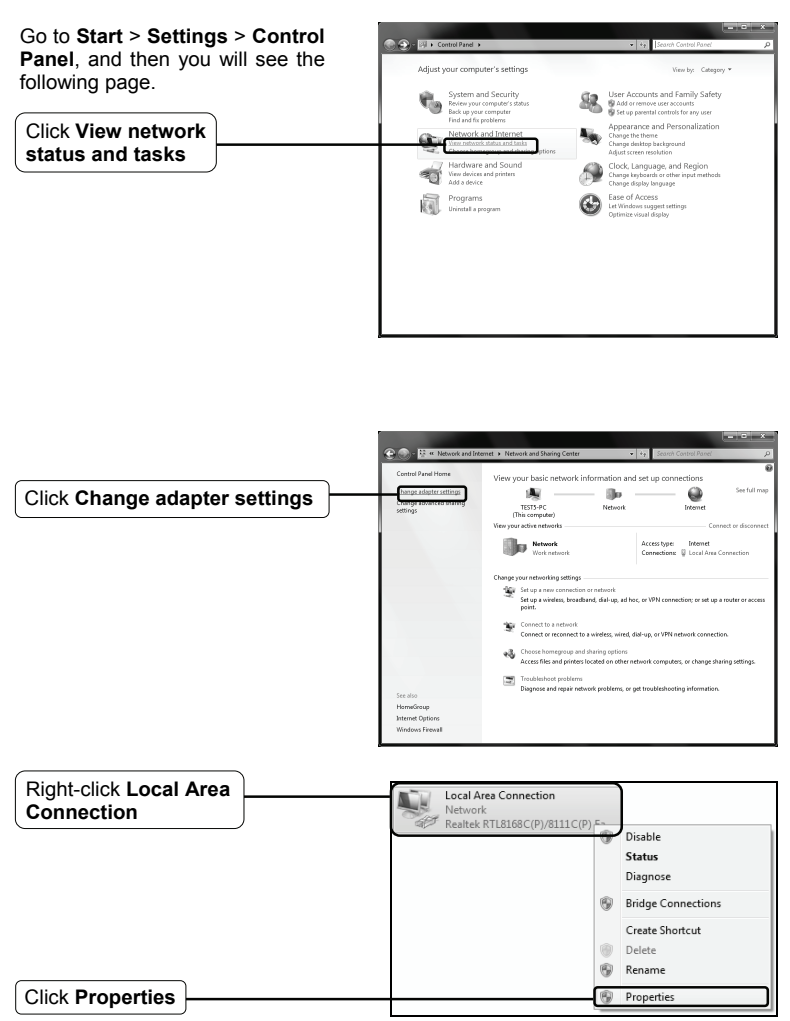

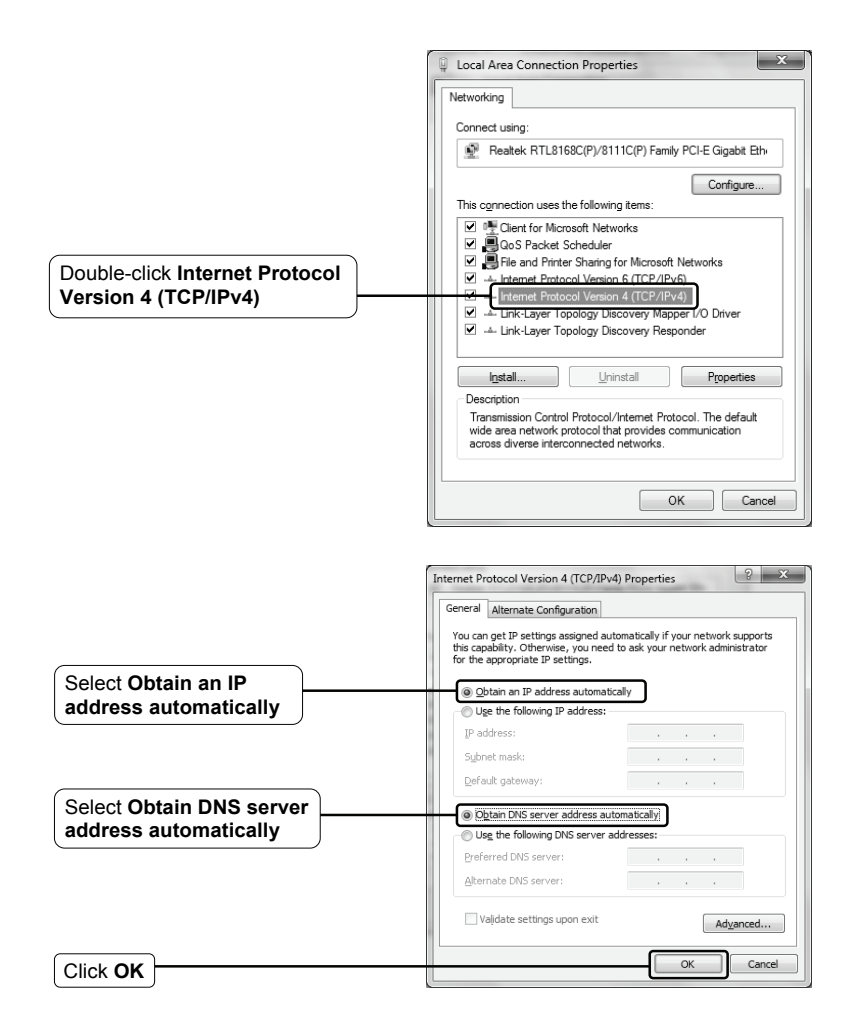

2) Configure your IE browser

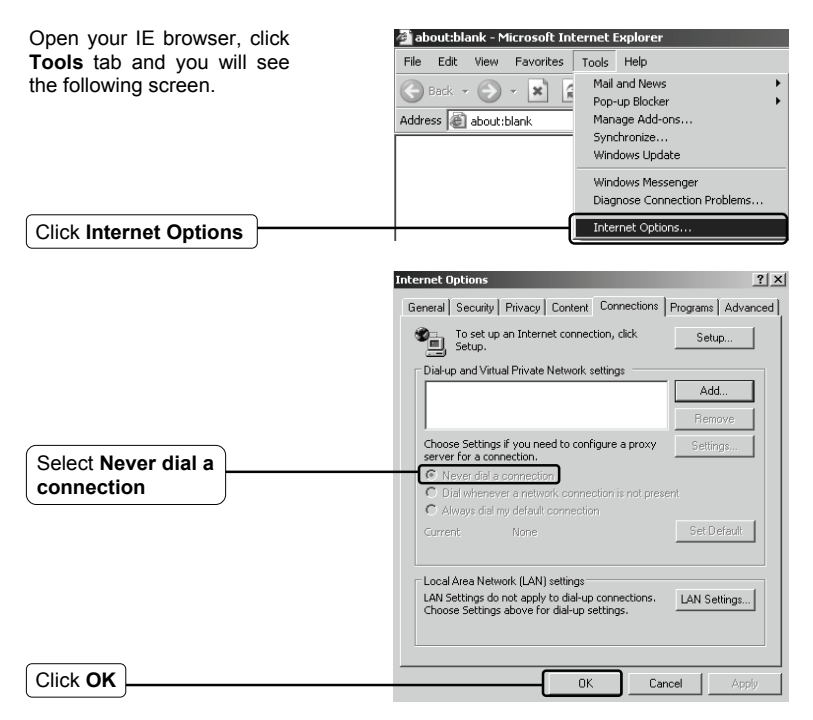

Now, try to log on to the Web-based configuration page again after the above settings have been configured. If you still cannot access the configuration page, please restore your Modem Router's factory default settings and reconfigure your Modem Router following the instructions of this QIG. Please feel free to contact our Technical Support if the problem persists.

### **T4. What can I do if I cannot access the Internet?**

- 1) Check to see if all the connectors are connected well, including the telephone line, Ethernet cables and power adapter.
- 2) Check to see if you can log on to the web management page of the Modem Router. If you can, try the following steps. If you cannot, please set your computer referring to **T3** then try to see if you can access the internet. If you still cannot access the internet, please go to the next step.
- 3) Consult your ISP and make sure all the VPI/VCI, Connection Type, account username and password are correct. If there are any mistakes, please correct the settings and try again.
- 4) If you still cannot access the Internet, please restore your Modem Router to its factory default settings and reconfigure your Modem Router by following the instructions of this QIG.
- 5) Please feel free to contact our Technical Support if the problem still persists.
- Note For more details about Troubleshooting and Technical Support contact information, please log on to our Technical Support Website: **http://www.tp-link.com/en/support**

## **Technical Support**

- For more troubleshooting help, go to: **http://www.tp-link.com/en/support/faq**
- To download the latest Firmware, Driver, Utility and User Guide, go to: **http://www.tp-link.com/en/support/download**
- For all other technical support, please contact us by using the following details:

### **Global**

Tel: +86 755 26504400 E-mail: support@tp-link.com Service time: 24hrs, 7 days a week

#### **UK**

Tel: +[44 \(0\) 845 147 0017](mailto:support.uk@tp-link.com)  E-mail: support.uk@tp-link.com Service time: 24hrs, 7 days a week

### **Turkey**

Tel: 4[44 19 25 \(Turkish Servic](mailto:support.tr@tp-link.com)e) E-mail: support.tr@tp-link.com Service time: 9:00 AM to 9:00 PM 7 days a week

### **Ukraine**

Tel: 0-800-505-508 E-mail: support.ua@tp-link.com Service time: Monday to Friday 14:00 PM to 22:00 PM

### **Brazil**

Toll Free: 0800-770-4337 (Portuguese Service) E-mail: suporte.br@tp-link.com Service time: Monday to Saturday 08:00 AM to 08:00 PM

#### **France**

Tel: +33 (0) 820 800 860 (French service) Email: support.fr@tp-link.com Fee: 0.118 EUR/min from France Service time: Monday to Friday 9:00 AM to 6:00 PM (Except French Bank holidays)

### **Russian Federation**

Tel: 8 (499) 754-55-60

8 (800) 250-55-60 (toll-free call from any RF region)

E-mail: support.ru@tp-link.com Service time: From 10:00 to 18:00 (Moscow time) \*Except weekends and holidays in Russian Federation

### **Switzerland**

Tel: +41 (0) 848 800998 (German Service) E-mail: support.ch@tp-link.com Fee: 4-8 Rp/min, depending on rate of different time Service time: Monday to Friday 9:00 AM to 6:00 PM. GMT+ 1 or GMT+ 2 (Daylight Saving Time)

#### **Singapore**

Tel: +65 62840493 E-mail: support.sg@tp-link.com Service time: 24hrs, 7 days a week

#### **USA/Canada**

Toll Free: +1 866 225 8139 E-mail: support.usa@tp-link.com Service time: 24hrs, 7 days a week

#### **Australia / New Zealand**

Tel: AU 1300 87 5465 NZ 0800 87 5465 E-mail: support@tp-link.com.au Service time: 24hrs, 7 days a week

### **Italy**

Tel: +39 0230519020 E-mail: support.it@tp-link.com Service time: Monday to Friday 9:00 AM to1:00 PM, 2:00 PM to 6:00 PM

### **Indonesia**

Tel: (+62) 021 6259 135 E-mail : support.id@tp-link.com Service time : Monday to Friday 9:00 -12:00; 13:00 -18:00 \*Except public holidays

### **Malaysia**

Tel: 1300 88 875465 (1300 88TPLINK) Email: [support.my@tp-link.com](mailto:support.my@tp-link.com)  Service time: 24hrs, 7 days a week

### **Poland**

Tel: +48 (0) 801 080 618 / +48 22 7217563 (if calls from mobile phone) E-mail: support.pl@tp-link.com Service time: Monday to Friday 9:00 AM to 5:00 PM. GMT+1 or GMT+2 (Daylight Saving Time)

### **Germany / Austria**

Tel: +49 1805 875465 (German Service) +49 1805 TPLINK E-mail: support.de@tp-link.com Fee: 0.[14 EUR/min from the Germ](mailto:support.de@tp-link.com)an fixed phone network and up to 0.42 EUR/min from mobile phone Service time: Monday to Friday 9:00 AM to 6:00 PM. GMT+ 1 or GMT+ 2 (Daylight Saving Time in Germany) \*Except bank holidays in Hesse